# *MANUAL DEL USUARIO Y GUÍA DE SOPORTE TÉCNICO*

Estimado cliente, para poder brindarle una solución rápida y efectiva en caso de que usted tenga algún problema en su servicio, es necesario que tenga un conocimiento básico de cómo funciona su sistema, en este manual lo guiaremos para que al momento de pedir asistencia técnica su problema sea solucionado a la mayor brevedad posible.

## *¿Cómo llega Internet a mi hogar?*

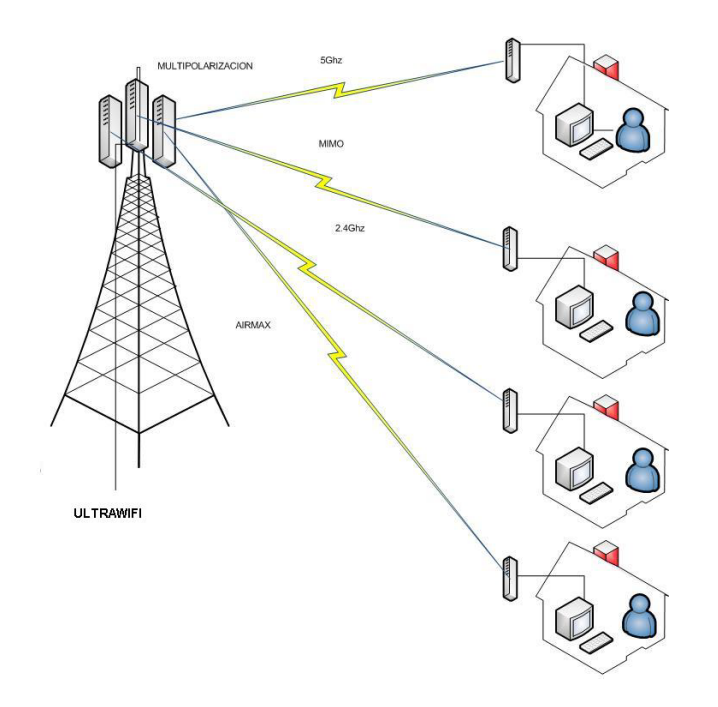

El servicio de Internet llega a su hogar por medio de una antena externa (CPE) que toma central desde uno de nuestros nodos, para luego bajar por un cable hasta un dispositivo llamado POE, el cual provee de tensión a su CPE en uno de sus puertos y brinda señal de Internet en otro de sus puertos. Además puede tener o no un router inalámbrico, el cual convertirá la señal de Internet en inalámbrica para poder conectarse su teléfono, notebook u otro dispositivo inalámbrico con el que cuente.

## *¿Qué equipos deja la empresa en mi hogar?*

Una instalación estándar proveerá al cliente de una antena exterior, montado en un mástil, un POE y un router inalámbrico.

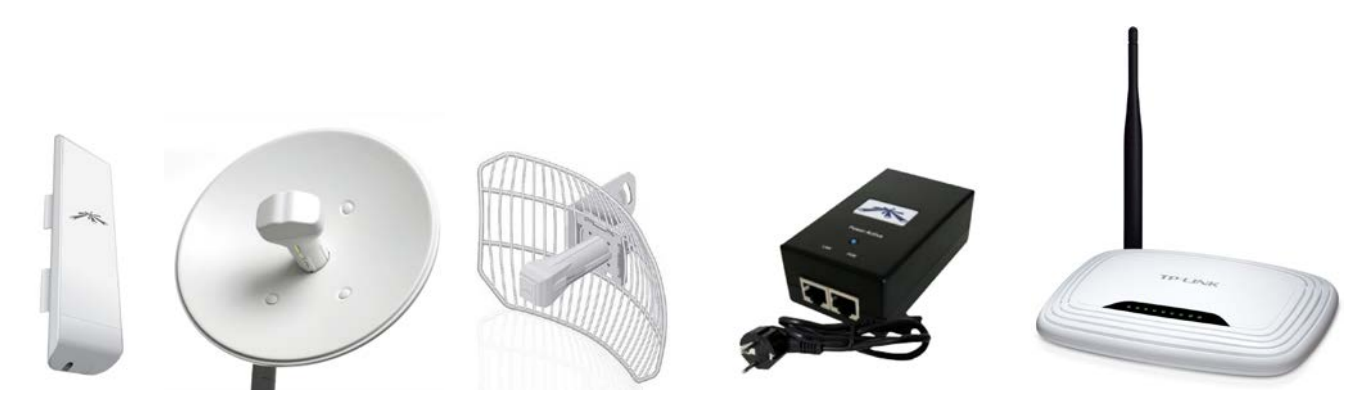

## *¿Qué hacer si mi servicio no funciona?*

### **ANTES DE LLAMAR A SOPORTE TÉCNICO.**

Debe tener en cuenta que los factores por los cuales puede fallar una conexión son muchos, es por esto que antes de comunicarse con el servicio técnico es recomendable realizar las siguientes verificaciones.

- Si tiene mas de una computadora o dispositivo conectada a su red, haga las pruebas de funcionamiento en todos ellos para prevenir que el fallo solo en uno de ellos.
- Revise al menos 2 veces el cableado correspondiente de transformadores, routers, POE´s, etc. El 90% de las fallas se debe a la desconexión de alguno de los dispositivos. Sigua la guía adjunta.
- Si se conecta desde una notebook, netbook u otro dispositivo inalámbrico, verifique que el adaptador de red esta encendido. Para la correcta verificación consulte el manual de su dispositivo.
- Si el problema se presenta después de un corte de energía eléctrica, observo que hay variaciones de tensión o no esta seguro de cual es el problema, el primer paso es desconectar todo los dispositivos de la red eléctrica, esperar 2 minutos y volver a conectarlos.
- Si el problema es referente a baja velocidad de su conexión, verifique que no haya otros dispositivos conectados a su red realizando descargas, esto puede hacerlo conectando su antena directamente a su PC. (Ver conexión directa a PC).
- Si el problema de velocidad persiste de forma aleatoria, y cuenta con una conexión inalámbrica en su red, pruebe saltear la misma, y asegúrese que no la están usando personas no autorizadas.
- Verifique una vez mas los pasos anteriores.

## *¿Qué mas puedo verificar si el servicio aun no funciona?*

*Cable de Red Desconectado:*

Es otra causa para que no se pueda navegar, aparece por lo general el mensaje de cable de red desconectado:

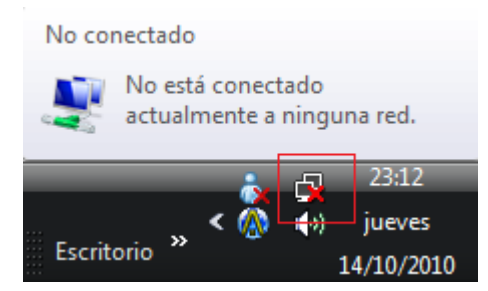

Claro siempre y cuando se esté utilizando conexión del router o POE a la computador a través de cable, se debe entonces revisar la conexión del cable si es posible invertir las puntas del cable, la que este en el computador ponerlo en el router o POE y la que este en el router o POE conectarla al computador y también probar en otro puerto LAN.

### *Revisar conexiones de los cables.*

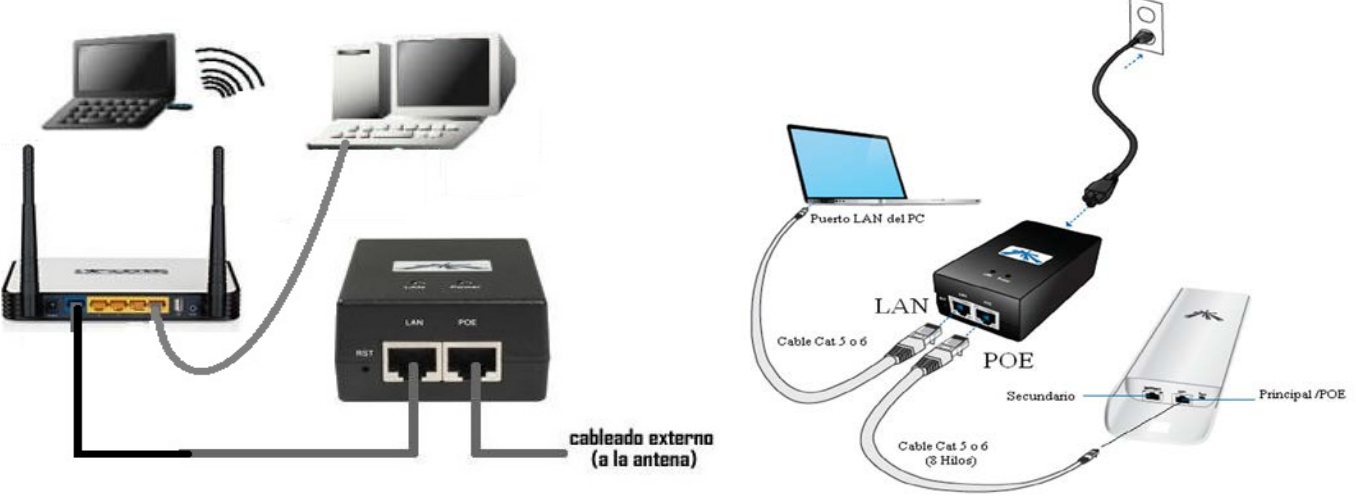

### **FIGURA 1 FIGURA 2**

Recuerde que estos son los dos diagramas normales de interconexión. En el caso de contar en su instalación con un router inalámbrico como el de la figura 1, el mismo debe estar conectado como se indica en el diagrama. Tanto el router como el POE deben tener luces indicadoras de funcionamiento, si alguno de ellos no cuenta con su correspondiente luz, verifique la correcta interconexión a la red eléctrica.

De no contar con router inalámbrico, la conexión debe corresponderse con la figura 2, en este caso debe verificar que estén todos los cables correctamente conectados, no deben estar flojos ni cambiados de lugar.

### **RECUERDE QUE SIEMPRE EL CABLE PROVENIENTE DE LA ANTENA DEBE ESTAR CONECTADO EN EL PUERTO POE DE LA FUENTE DE ALIMENTACIÓN PROVEÍDA POR EL INSTALADOR.**

#### *Ver si esta activo el Wireless del pc:*

Dependiendo del sistema operativo que se maneje la forma de acceder es un tanto diferente, se muestra a continuación un ejemplo en **WindowsXP.**

### **Paso 1: barra de tarea**

Iniciaremos buscando el icono de redes, que se encuentra en la barra de tareas, allí podremos saber si la máquina tiene la red desconectada o no ha sido instalada.

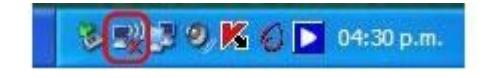

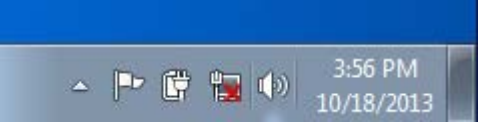

#### **Paso 2: búsqueda de la red**

Al encontrar el icono, damos clic derecho sobre él y a continuación nos saldrá un menú textual, con varias opciones, de las cuales debemos seleccionar "ver redes inalámbricas disponibles".

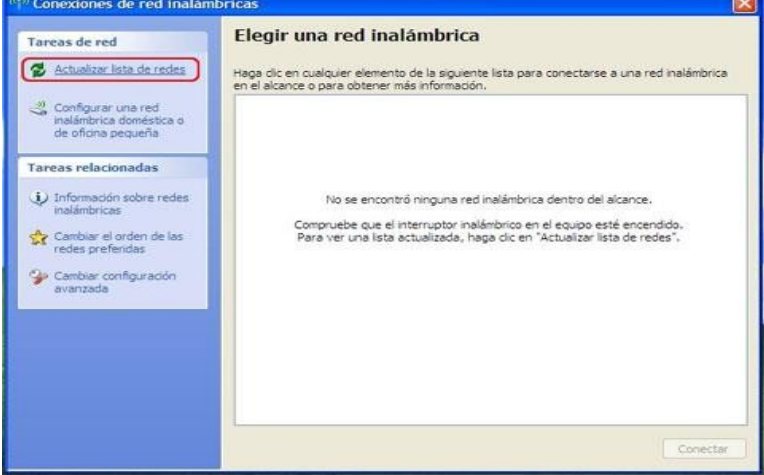

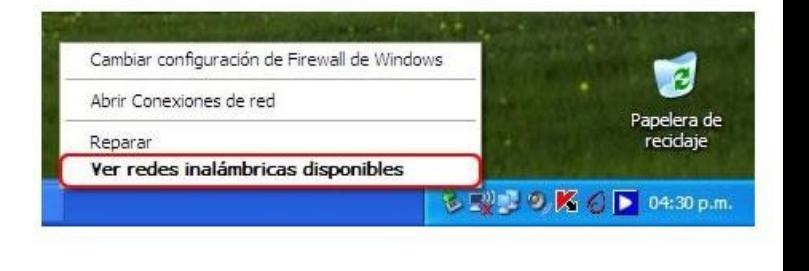

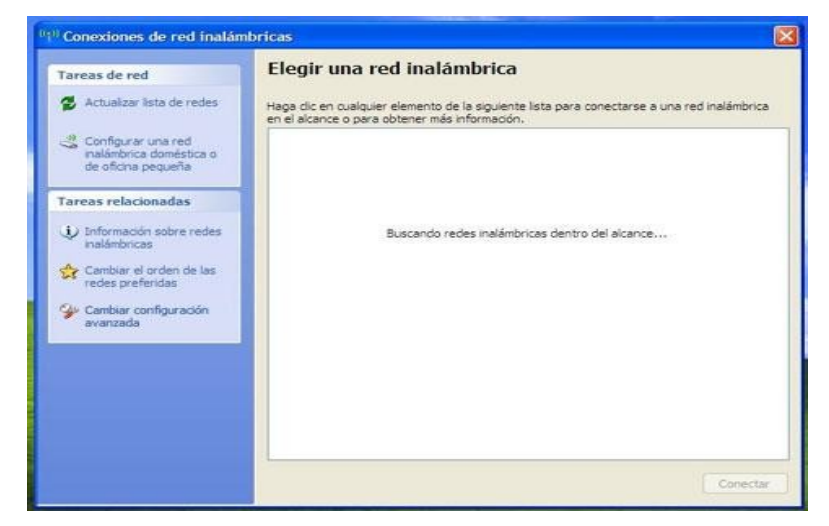

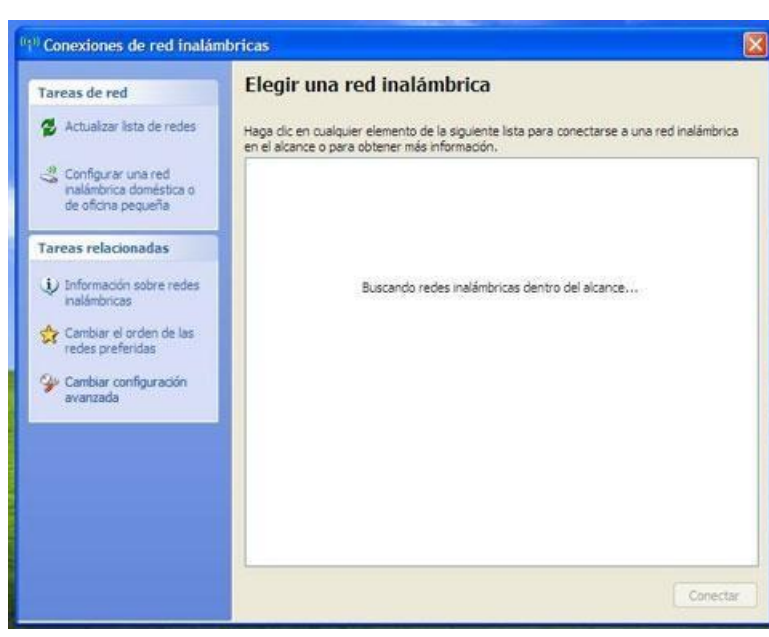

### **Paso 3: elegir red**

**En la ventana de conexiones de redes inalámbricas, debemos seleccionar la opción "elegir una red inalámbrica". Luego, seleccionamos la opción "actualizar lista de redes" con esto podremos ver las redes inalámbricas a las cuales tenemos alcance.**

### **Paso 4: redes disponibles**

Luego de realizar el tercer paso, aparecerá la ventana como la siguiente imagen que indica que está buscando las redes disponibles en su computadora. Para que puedas efectuar los pasos siguientes. Puede que se demore un poco, pero no te preocupes en esta misma ventana te aparecerá elresultado.

**Paso 5: datos para la configuración**

Se ha encontrado una red inalámbrica disponible, en este caso el nombre de prueba es "maestros del web" se la selecciona . Luego, seleccione el botón "conectar".

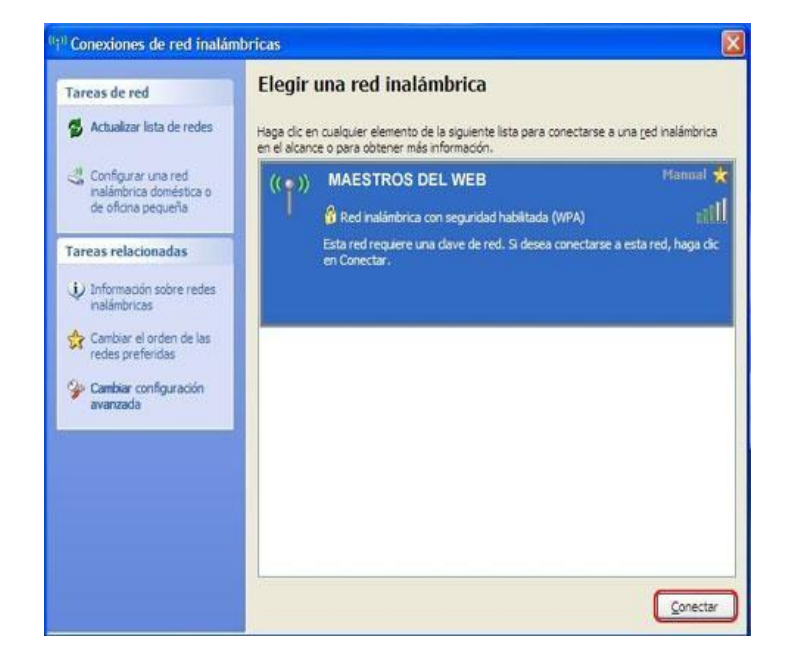

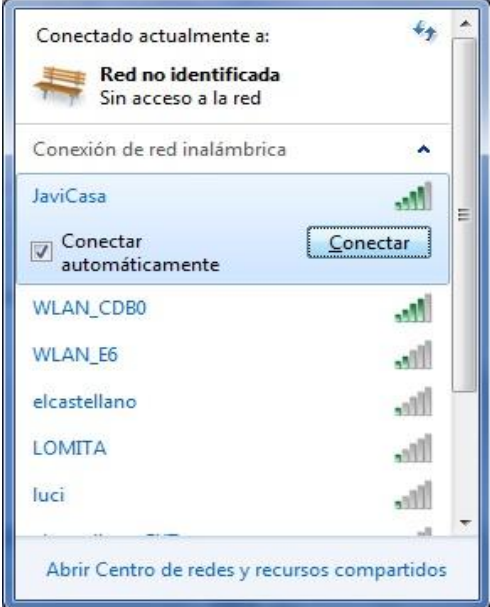

### Paso 6: clave

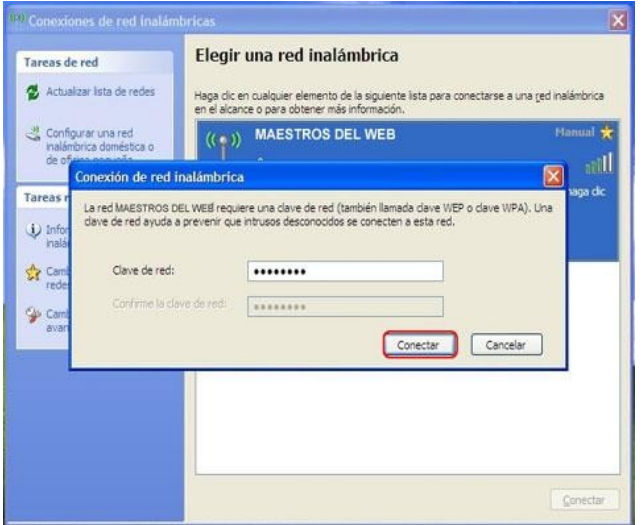

Al intentar conectarnos a esta red inalámbrica, nos solicita la clave de red para acceder a ella, la introducimos y luego seleccionamos nuevamente el botón "conectar".

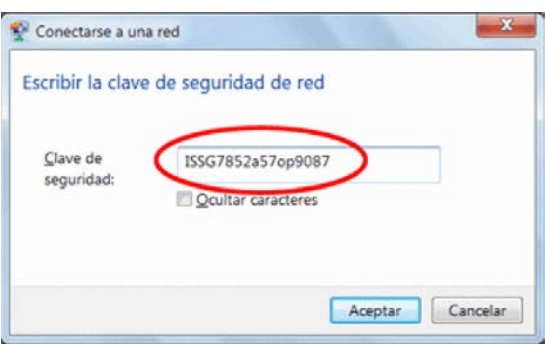

### **Paso 7: asistente de conexión**

El asistente de conexión nos intentará conectar a la red seleccionada. Se completará si la clave de red introducida es correcta

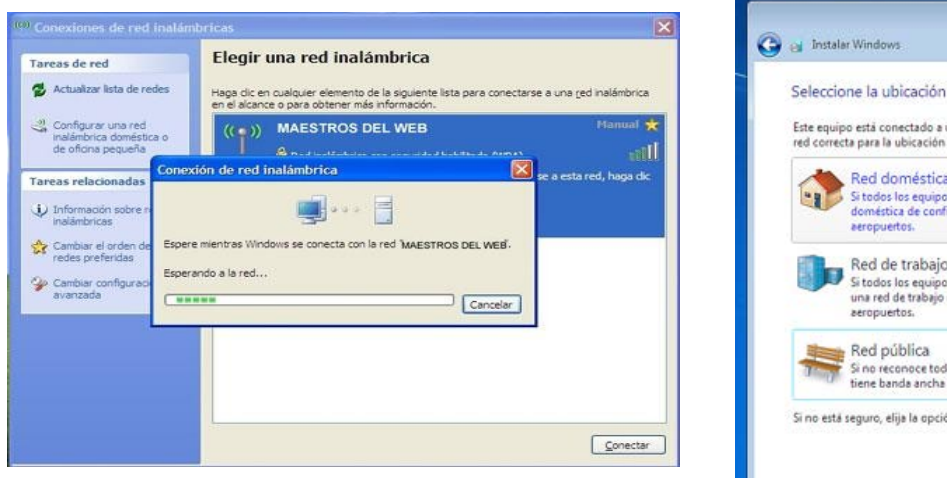

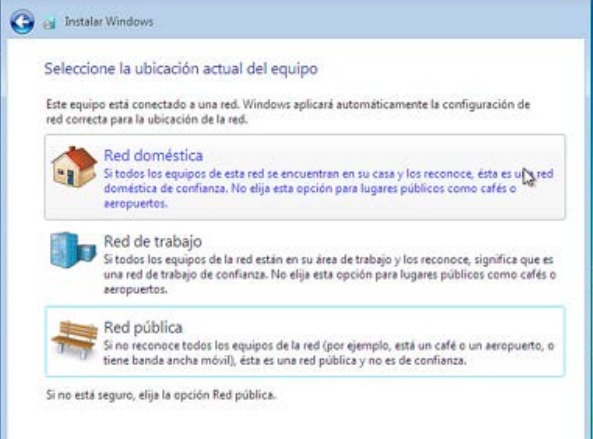

### **Paso 8: red conectada**

Si la red ha sido conectada exitosamente, nos aparecerán los detalles de la conexión en la siguiente ventana.

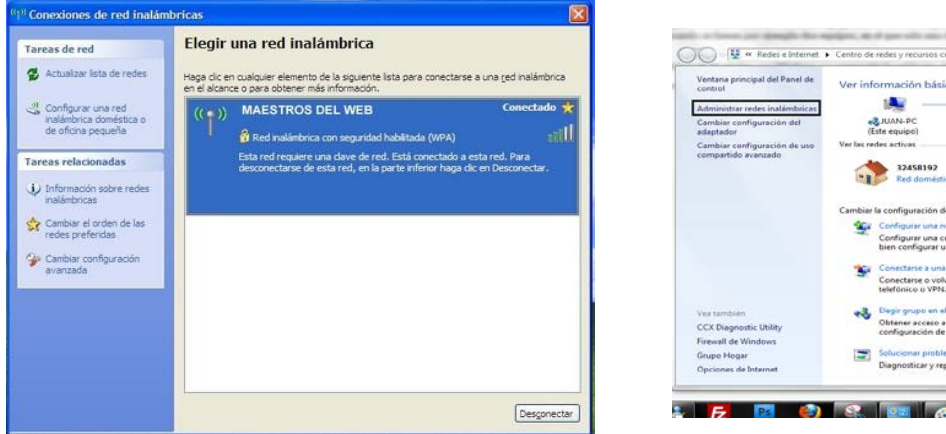

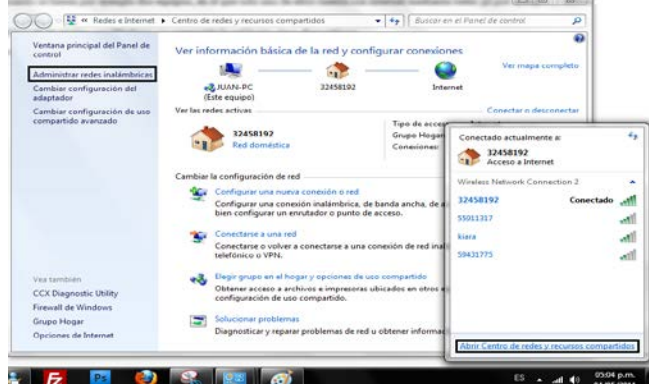

#### **Pruebas de ping:**

Una buena manera de probar si el problema de navegación se produce por problemas del servicio o problema del computador, es realizar una prueba de ping hacia alguna pagina de internet, a continuación se muestra un ejemplo en este caso haciendo ping a la página <u>[www.google.com](http://www.google.com/)</u>

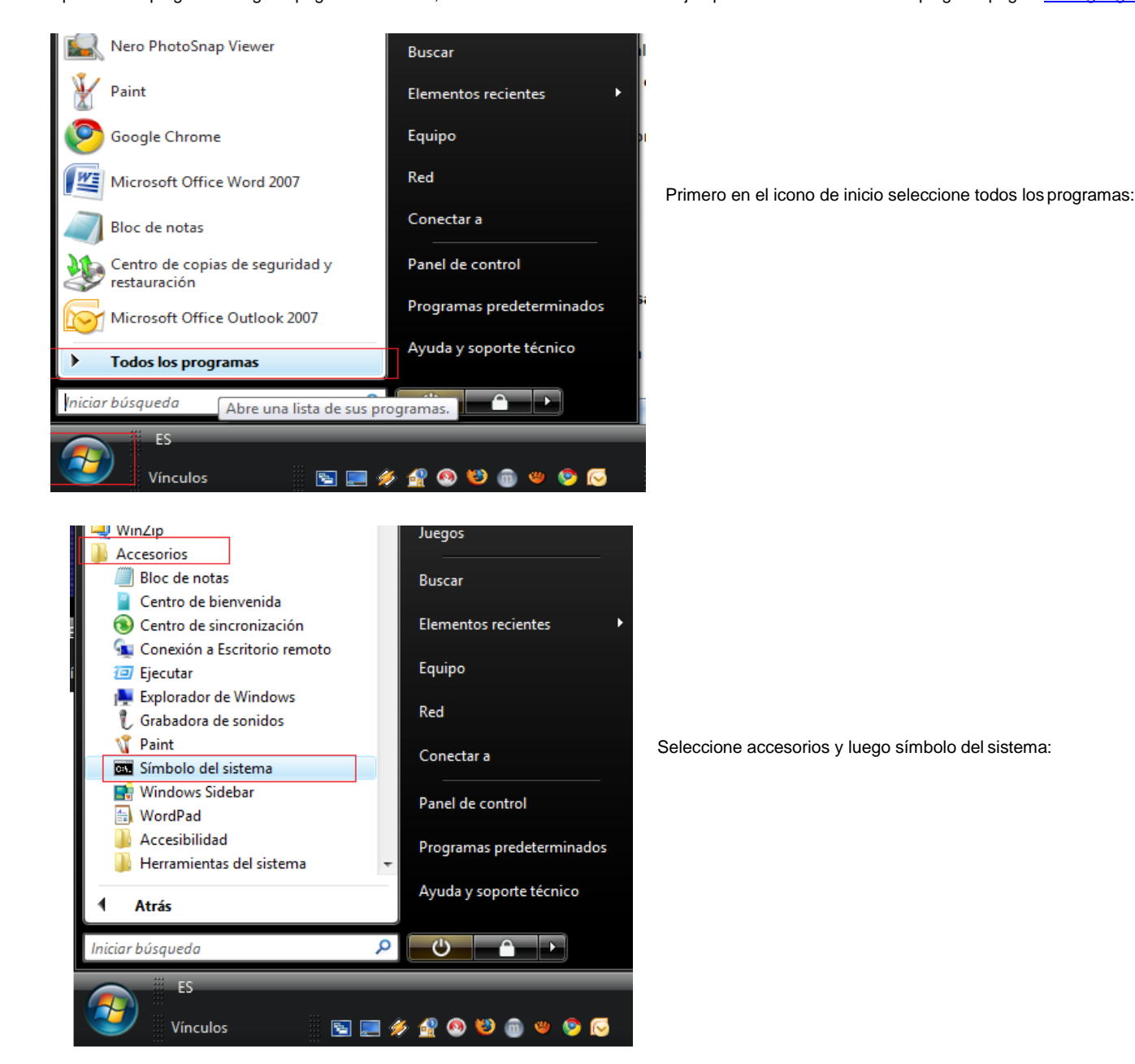

En caso de usar como sistema operativo **Windows 7 o Windows 8** deberemos presionar la tecla Windows (banderita) y R simultáneamente y escribir el comando CMD y aceptar.

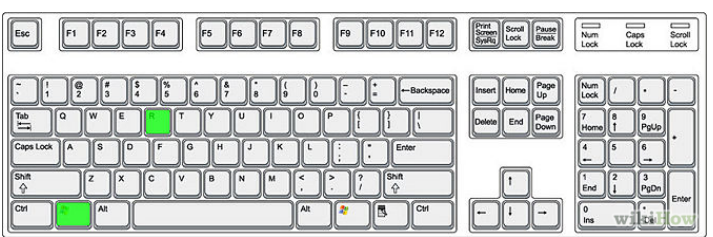

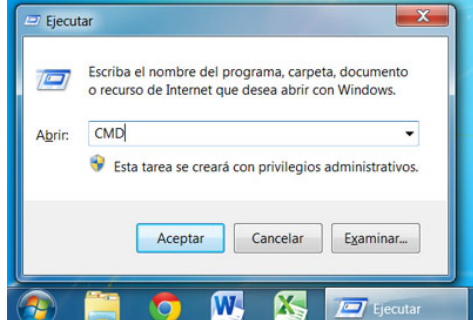

Aparecerá una pantalla de color negro en esta digite la palabra ping [www.google.com](http://www.google.com/) y pulse la tecla enter

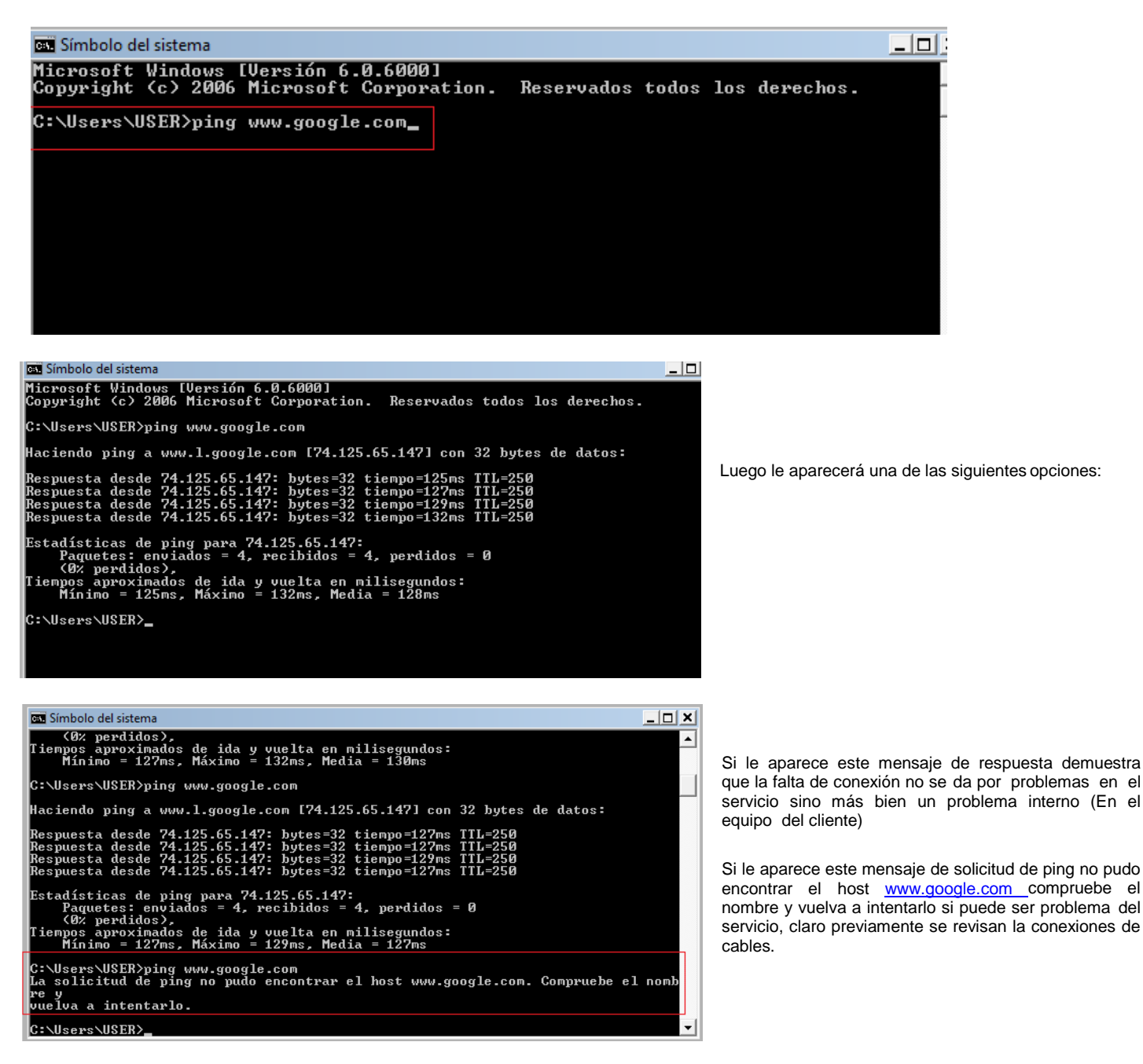

En muchas oportunidades es necesario para realizar las pruebas conectar su PC directamente a la antena, es este caso se debe seguir el siguiente ejemplo de cofiguración.

# **Si todo esto falla comuníquese al servicio técnico para que podamos ayudarlo a solucionar su problema.**